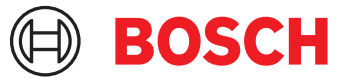

# **DCNM-LPUP-S1Y Teilnehmer Ultimate Pro Abo** DICENTIS

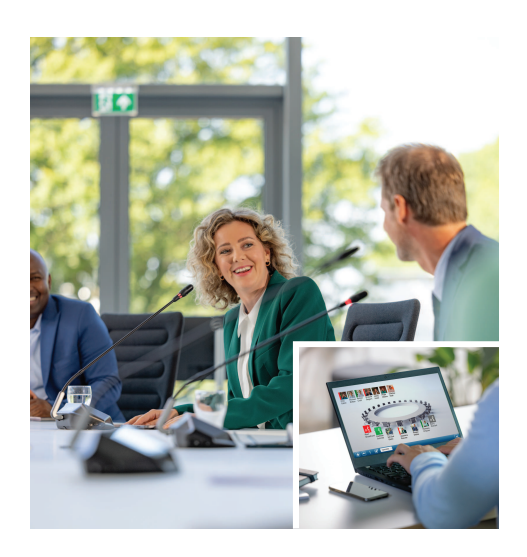

Die DCNM-LPUP-S1Y ist eine teilnehmerbasierte jährliche Abonnementlizenz für das Ultimate-Funktionspaket für Teilnehmer.

Sie enthält alle erweiterten Abstimmungs‑ sowie Dolmetschfunktionen und bietet mehrere Identifikationsoptionen.

Mit dem leistungsfähigen DICENTIS Softwarepaket kann der Konferenzmanager Konferenzen einfach und effizient vorbereiten und verwalten.

Die Gesamtzahl der Teilnehmer, die an einer Konferenz teilnehmen können, kann durch die Bestellung zusätzlicher Lizenzen erweitert werden. Ein System mit dieser Lizenz ermöglicht die Remote-Teilnahme für 1 Teilnehmer<sup>1</sup>.

Die Lizenz wird automatisch jährlich verlängert, bis sie gekündigt wird. Regelmäßige Softwareupdates sind inbegriffen.

## **Funktionen Teilnehmer**

Je nach verwendeter Einheit können Teilnehmer:

- ihre Teilnahme via Identifikation registrieren
- eine bevorzugte Kopfhörersprache festlegen, die bei der Anmeldung automatisch ausgewählt wird
- eine bevorzugte Sprache der Benutzeroberfläche festlegen, die bei der Anmeldung automatisch ausgewählt wird
- Wortmeldungen abgeben, wenn sie Wortmeldungsrechte haben
- an Abstimmungsrunden teilnehmen, wenn sie Abstimmungsrechte haben
- die Warteliste umgehen, wenn sie VIP-Rechte haben
- $\blacktriangleright$  Teilnehmerbasiertes Jahresabonnement
- ▶ Erweiterte Abstimmungs- und Dolmetschfunktionen
- $\triangleright$  Einfache und effiziente Konferenzvorbereitung und ‑verwaltung für den Konferenzmanager
- Remote-Teilnahme für 1 Teilnehmer<sup>1</sup>
- ▶ Optimale Zuverlässigkeit, Leistung und Sicherheit durch regelmäßige Softwareaktualisierungen
- eine Prioritätsdurchsage machen, z. B. als Vorsitzender, wenn sie Prioritätsrechte haben
- Diese Lizenz beinhaltet die Remote-Teilnahme für 1 Teilnehmer<sup>1</sup>. Ein auf dieser Lizenz basierendes System ermöglicht die Remote-Teilnahme für einen Teilnehmer. Es können Hybrid-Zusatzlizenzen hinzugefügt werden, um die Anzahl der Remote-Teilnehmer zu erweitern. Die Anzahl der Teilnehmerlizenzen bestimmt, wie viele Teilnehmer an der Konferenz teilnehmen können. Die Anzahl der Hybrid-Zusatzlizenzen plus die eine im Satz der Teilnehmerlizenzen definiert die Anzahl der Remote-Teilnehmer.

## **Konferenzmanager, der die Konferenz vorbereitet**

Bei der Konferenzvorbereitung kann der Konferenzmanager:

- Profile mit bevorzugter Benutzeroberflächen- und Kopfhörersprache erstellen
- Konferenzen vorbereiten mit:
	- Tagesordnung
	- Identifikationsmodus
	- Beschlussfähigkeitseinstellungen
	- Verweisen auf Dokumente, die im Document Management System (DMS) gespeichert sind
- Teilnehmer Konferenzen zuweisen mit:
	- Diskussions‑, VIP‑ und Prioritätsrechten
	- gewichteten und regulären Abstimmungsrechten
	- bevorzugten Plätzen
- Wortmeldelisten für Tagesordnungspunkte vorbereiten
- den Diskussionsmodus je Tagesordnungspunkt festlegen. Die folgenden Diskussionsmodi werden unterstützt:
	- Offen (automatisch)
	- Offen (manuell)
	- Antwort
	- Ablösebetrieb
	- Sprachgesteuert, mit Kamerasteuerungsoption in diesem Modus
	- Bis zu 25 offene Mikrofone zur selben Zeit
	- Bis zu 200 Teilnehmer in der Warteliste
	- Bis zu 200 Teilnehmer in der Antwortwarteliste
	- Mikrofon kann nach 30 Sekunden Stille automatisch ausgeschaltet werden
	- Konfiguration des Redezeit-Timers pro Rede, um die Redezeit gleichmäßig zu verteilen und die Konferenz effizienter zu gestalten
	- Warteliste für Teilnehmer sichtbar anzeigen oder ausblenden
- Standardabstimmungseinstellungen konfigurieren:
	- Antwortsatz
	- Mehrheitseinstellungen
	- Anzeigeeinstellungen
	- einzelne/Gruppenergebnisse
	- Gesamtergebnis
- Abstimmungsrunden pro Konferenz mit verschiedenen Abstimmungseinstellungen vorbereiten:
	- Nummer, Thema, Beschreibung und Direktlink zu einem Dokument oder einer Website
	- Antwortsatz
	- Mehrheitseinstellungen
	- Anzeigeeinstellungen
	- einzelne/Gruppenergebnisse
	- Gesamtergebnis
- Sprach‑ und Dolmetscheinstellungen je Konferenz definieren:
	- Interlock‑ und Override-Einstellungen
	- Funktion "Langsam sprechen"
	- Konfigurierbare Dolmetscherpulttasten
	- Dolmetscherkopfhörer oder ‑headset

## **Konferenzmanager, der die Konferenz verwaltet**

Bei der Konferenzverwaltung kann der Konferenzmanager:

• Konferenz und Tagesordnung mit der Konferenzanwendung steuern

- Abstimmungsrunden mit der Konferenzanwendung verwalten und Referenznummer, Thema und Beschreibung der Abstimmungsrunde definieren
- vorbereitete Abstimmungsrunden verwalten
- Diskussionen mit der Konferenzanwendung oder dem konfigurierbaren synoptischen Layout der DICENTIS Webserver synoptischen Steuerung verwalten
- Dolmetschen verwalten:
	- anzeigen, welche Kabinen und Pulte welche Sprachen und von welchen Quellen liefern
	- Dolmetscher unterstützen, indem ein Mikrofon ausgeschaltet oder zwischen verschiedenen Ausgangssprachen umgeschaltet wird
	- Benachrichtigungen zum langsamem Sprechen empfangen

#### **Konferenzmanager, der die Konferenzergebnisse verarbeitet**

Bei der Verarbeitung der Ergebnisse kann der Konferenzmanager:

- auf Abstimmungsergebnisse zugreifen, die als separate Dateien gespeichert sind
- auf den Konferenzbericht mit Teilnahme und Abstimmungsrundenergebnissen zugreifen; Konferenzbericht und Abstimmungsergebnisse enthalten Informationen zur Erkennung von Manipulation

#### **Dolmetscher**

Der Dolmetscher kann:

- die Saalsprache in 1 der 100 vom DICENTIS System unterstützten Sprachen dolmetschen
- eine gedolmetschte Sprache in 1 der 100 vom DICENTIS System unterstützten Sprachen dolmetschen
- den geeigneten Kopfhörer/das geeignete Headset für optimales Audio und Gehörschutz auswählen
- die bevorzugten Eingangssprachen konfigurieren
- Zusatztasten konfigurieren für:
	- Funktion "Langsam sprechen"
	- Kopfhörerauswahl
	- Uhr/Timer
	- Sprachübersicht
	- Präsentations‑/Videomodus
- Langsam-Sprechen-Anfrage stellen

#### **Techniker**

Der Techniker kann:

- Audioeinstellungen konfigurieren:
	- 2 analoge Eingänge und Ausgänge
	- 2 Dante-Eingänge und ‑Ausgänge
	- 2 OMNEO-Eingänge und ‑Ausgänge
- Equalizer für Beschallungssystem
- Lautsprecher-Equalizer für Delegierteneinheit
- Audio am Delegiertenlautsprecher konfigurieren
- Sitze konfigurieren:
	- für Wortmeldungsrechte
	- für Priorität
	- für VIP
	- für Abstimmung
	- für Identifikation
	- für Sprachauswahl
	- zur Verwendung durch 2 Teilnehmer
- Dolmetschersitze mithilfe der Dolmetscherpulte konfigurieren:
	- zum Zuweisen von Sitzen zu Kabinen
	- zum Zuweisen von Sprachen zu Pulten
- Dolmetschereinstellungen mithilfe der Konferenzanwendung konfigurieren:
	- Kabinen und Pulte
	- Interlock‑ und Override-Einstellungen
	- Automatische Relaiseinstellungen
	- Ausgangssprachen
	- Langsam sprechen
	- Dolmetscherpulttasten
	- Dolmetscherkopfhörer oder ‑headset
- das synoptische Layout für die Mikrofonsteuerung konfigurieren
- das Saaldisplay-Layout für die Anzeige von Konferenz‑, Tagesordnungs‑, Abstimmungs‑ und Diskussionsinformationen konfigurieren
- Freigabe einer Präsentation auf Saaldisplay, Multimediaeinheit und Dolmetscherpult mit Videoausgang konfigurieren
- Kamera und Videoswitcher konfigurieren, sodass die aktiven Redner auf dem Saaldisplay angezeigt werden

## **Saaldisplay**

Mit dem Saaldisplay können Sie:

- ONVIF, Panasonic und Sony Kameras steuern, um das Bild von einem oder mehreren aktiven Rednern zu erfassen
- TvOne CorioMatrix und Kramer MV6 SDI-Videoswitcher steuern, um einen Redner zu zeigen
- IP-videobasierte Videokreuzschiene mit erweiterter Bildverarbeitung (wie Namenseinblendung, Split-Screen, Bild-in-Bild und Mosaik) steuern, um einen oder mehrere Redner anzuzeigen
- Konferenzinformationen und Tagesordnung anzeigen
- Teilnahmeinformationen einschließlich Beschlussfähigkeit anzeigen

• Abstimmungsinformationen, Mehrheit, einzelne und Gesamtergebnisse anzeigen

## **Drittanbietersysteme**

Mit Drittanbietersystemen können Sie:

- Konferenzen mithilfe der .NET-API vorbereiten und steuern
- Konferenzen mithilfe des WebSocket-basierten Konferenzprotokolls steuern

**HINWEIS:** Die .NET-API und das Konferenzprotokoll werden von Dokumentation und einer Demoanwendung unterstützt, einschließlich Quellcode für eine vereinfachte Implementierung und Validierung. Für AMX und Extron stehen Treiber zur Verfügung.

#### **Abgesetztes Dolmetschen**

Die abgesetzte Dolmetschfunktion:

- ist die Schnittstelle zum Aktivieren von abgesetzten Dolmetschsystemen, um weitere Sprachen so zur Verfügung zu stellen, als ob die Dolmetscher im Konferenzraum anwesend wären. **HINWEIS:** Diese Schnittstelle ist als .NET-API und als WebSocket-basiertes Konferenzprotokoll verfügbar.
- unterstützt Kabinen‑ und Pultinformationen
- unterstützt Ausgangs‑ und Zielsprache
- unterstützt die automatische Transferfunktion
- unterstützt die Funktion "Langsam sprechen"

## **Im Lieferumfang enthaltene Teile**

#### **Anzahl Komponente**

1 E‑Mail mit Lizenzaktivierungsdaten

## **Technische Daten**

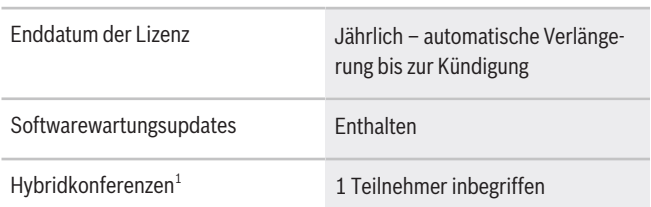

1: Hybridkonferenzen sind in ausgewählten Ländern verfügbar und erst nach Akzeptieren der Datenschutzerklärung aktiv. Wenden Sie sich für weitere Informationen an Ihre Vertriebsorganisation vor Ort.

#### **Systemanforderungen**

In diesem Abschnitt werden die Mindestanforderungen für die einzelnen Systemkomponenten aufgeführt.

#### **PC**

Die minimalen PC-Anforderungen für einen Computer, auf dem die Dienste in einem DICENTIS System laufen, sind die folgenden:

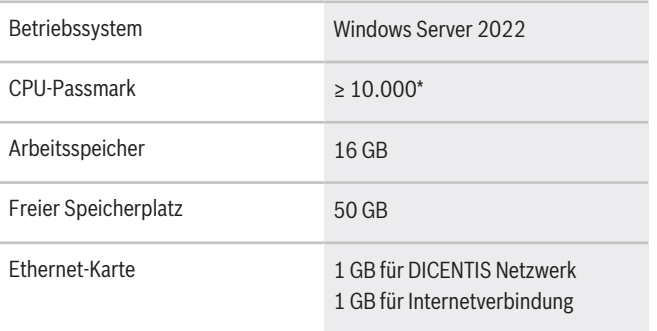

**Hinweis:** Die Stromversorgung des Prozessors wird durch einen CPU-Passmark-Faktor gemessen, da dies einen zuverlässigeren Richtwert als nur die Prozessorfamilie ermöglicht:

- Viele verschiedene Prozessorhersteller und familien sind verfügbar
- Ein Prozessor, der für einen Laptop vorgesehen ist, ist nicht so leistungsstark wie der Prozessor für einen Desktop, aber es können beide z. B. ein i7 sein
- Neuere Versionen desselben Prozessors sind schneller als älteren Versionen

## **So überprüfen Sie den Passmark-Faktor eines Prozessors**

- 1. Gehen Sie zu: [https://www.cpubenchmark.net/](https://www.cpubenchmark.net/CPU_mega_page.html) [CPU\\_mega\\_page.html](https://www.cpubenchmark.net/CPU_mega_page.html).
- 2. Geben Sie den Prozessor (z. B. i7 12700) in das Textfeld "CPU Name" ein.
- 3. Überprüfen Sie in der Spalte "CPU-Marke" den CPU-Passmark-Faktor (z. B. hat i7 12700 den Faktor 31114).

Alternativ können Sie das Textfeld "CPU-Name" löschen und die Spalte "CPU-Marke" sortieren und sehen, welcher Prozessor einen Faktor von z. B. über 7000 hat.

#### **Bestellinformationen**

#### **DCNM-LPUP-S1Y Teilnehmer Ultimate Pro Abo**

Teilnehmerbasierte automatisch verlängerte Abonnementlizenz mit Identifikations‑ sowie erweiterten Abstimmungs‑ und Dolmetschfunktionen für nicht hybride und hybride Konferenzen. Bestellnummer **DCNM-LPUP-S1Y | F.01U.998.501**

#### **Vertreten von:**

 $Europe$ , Middle East, Africa: Bosch Security Systems B.V. P.O. Box 80002 5600 JB Eindhoven, The Netherlands Phone: + 31 40 2577 284 www.boschsecurity.com/xc/en/contact/ www.boschsecurity.com Germany:<br>Bosch Sicherheitssysteme GmbH Robert-Bosch-Ring 5 85630 Grasbrunn Tel.: +49 (0)89 6290 0 Fax:+49 (0)89 6290 1020 de.securitysystems@bosch.com www.boschsecurity.com

**Software-Optionen**

**DCNM-LDANTE Lizenz für 1 Dante-Stream**  Diese Softwarelizenz ermöglicht das Senden oder Empfangen von Dante(TM) Multicast-Audiostreams. Bestellnummer **DCNM-LDANTE | F.01U.354.449**